# **Instruction for Accessing and Using CITI for Training**

### **Step 1. Log in**

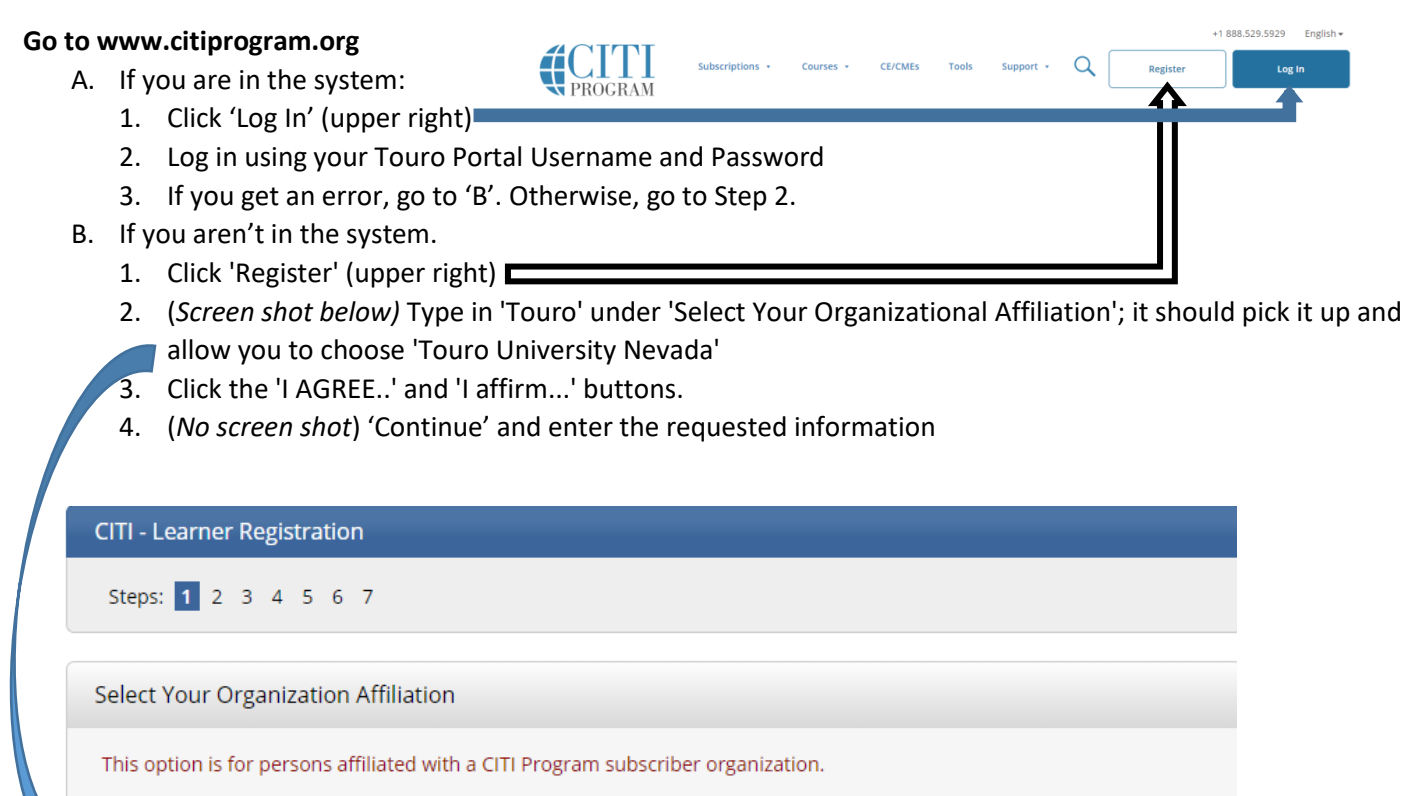

To find your organization, enter its name in the box below, then pick from the list of choices provided. @

### **Step 2. Load the courses you need**

- 1. Make sure you are logged in at [www.citiprogram.org](file://NV1NAS01/MISC$/IRB%20Committee/IRB/CITI%20Completion%20Reports/CITI%20organization/www.citiprogram.org)
- 2. If you are on the 'Getting Started' page, proceed to #3.
	- a. From the 'Institutional Courses' page:
		- i. Click on 'View Courses'

# **Institutional Courses**

Institutional Courses are available to learners who have an affiliation with one or more subscribing institutions. If an institution with which you are affiliated is not listed, you may want to add an affiliation. If you are no longer associated with a listed institution, you may want to remove an affiliation.

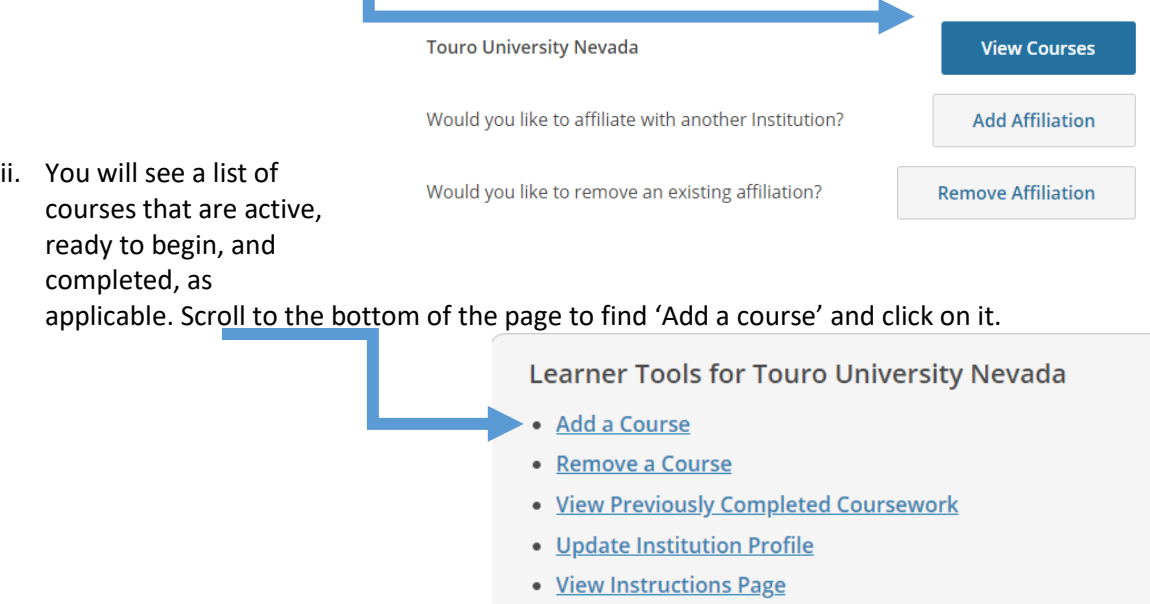

• Remove Affiliation

- 3. Check all boxes which apply to your training needs
	- a. Click 'Next'

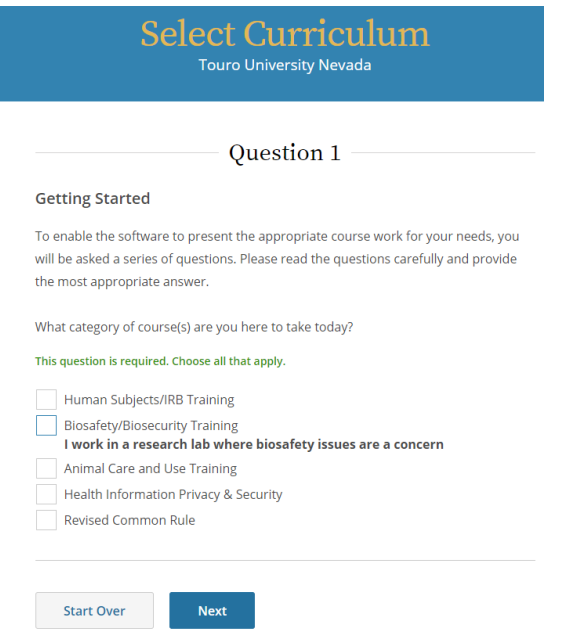

4. Additional choices within each area

### **a. Human Subjects/IRB**

- i. If this is the **first time** you have taken the safety course (or it's been **more than five years**), choose '**No**' to take the basic course.
	- 1. If you have taken the Basic course or Refresher in the past 5 years, choose 'Yes' to load up the Refresher course. Otherwise choose 'No'.
	- 2. Click 'Next'

Question 2

**Human Subjects/IRB Training** 

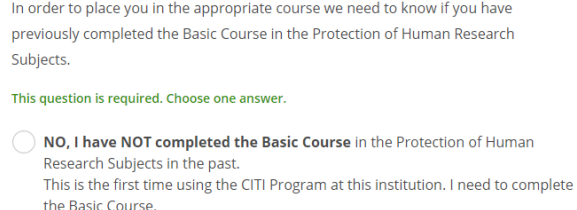

Yes. I have completed the CITI Basic Course previously. It is time for me to complete the Refresher Course. Note: Before you choose this Refresher Course make sure that this is the course that you are required to complete at this time. If you enroll in this course by mistake and complete the Refresher Course without previously completing the

Basic Course, the IRB will require that you to come back the the course site and complete the Basic Course. If you have questions, contact your IRB office or the CITI help desk (305 243-7970).

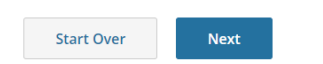

- ii. Choose the most relevant type of training for your Human subjects research. Other than 'Students' they are all approximately the same in length, but each has modules customized for the particular type of research you are doing.
	- 1. Click 'Next'

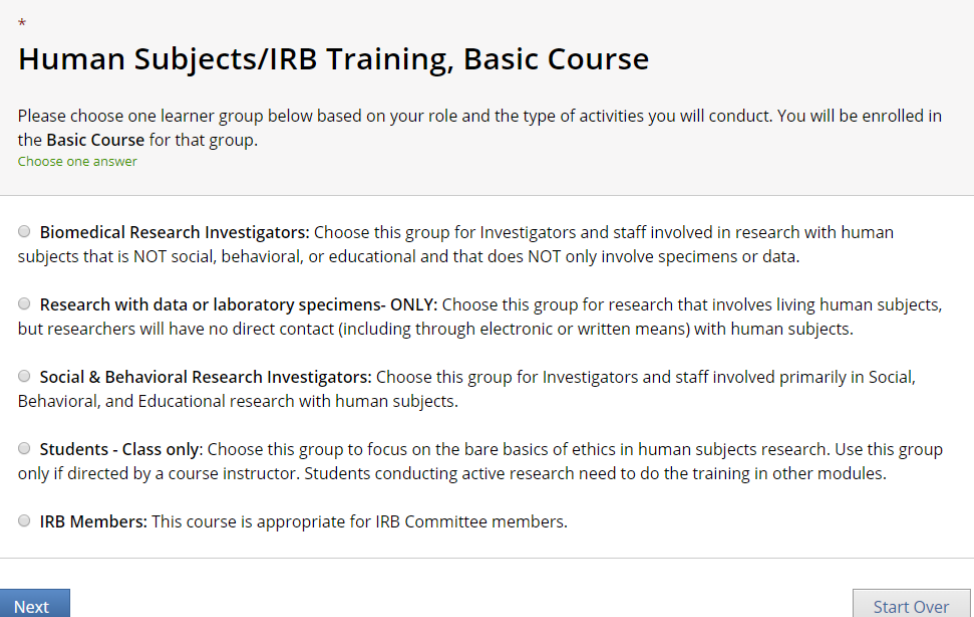

- iii. **Good Clinical Practice** (*no screen shot)* is a quite extensive course for clinical trials involving drug, biologic, or medical device testing. Add this course if your research is likely to involve the FDA.
	- 1. Click 'Next'
- iv. (*No screen shot)* Choose 'children' or 'impaired groups' if your research intersects with either of these.
	- 1. Click 'Next'

### **b. Animal care and use training**

- i. If this is the first time you have taken the safety course (or it's been more than five years), choose 'No' to take the basic course.
	- 1. If you have taken the Basic course or Refresher in the past 5 years, choose 'Yes' to load up the Refresher course the Choose 'yes' or 'no', depending on if you've had the basic training or not.
	- 2. Click 'Next'

Question 6

In order to place you in the appropriate course we need to know if you have previously completed the Basic Course in the Lab Animal course.

This question is required. Choose one answer.

- NO, I have NOT completed the Basic Course in the Lab Animal course in the past. This is the first time using the CITI Program at this institution. I need to complete the Basic Course.
- ) Yes. I have completed the CITI Basic Course previously. It is time for me to complete the Refresher Course.

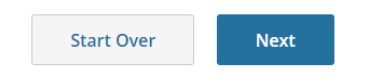

- ii. (*Partial screen shot below)* Choose courses related to your role and to the specific animal you will be working with.
	- 1. Click 'Next' at the bottom of the page

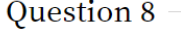

**Animal Care and Use Training** 

Do you conduct studies that use Lab animals?

YES, then you must complete complete the Basic course and the appropriate species specific modules.

#### This question is required. Choose all that apply.

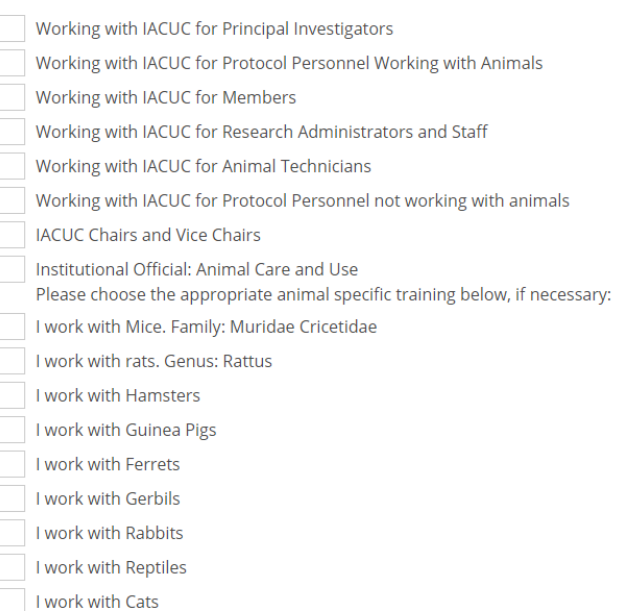

c. **Biosafety/Biosecurity Training** is organized by role. Click on your role

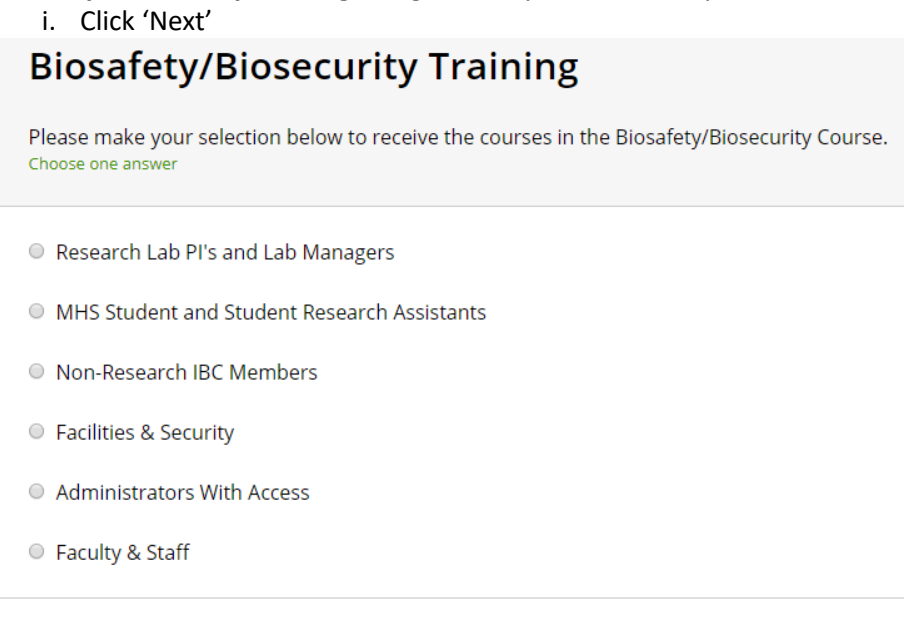

**Next** 

### d. **Health Information Privacy & Security** (HIPS)

i. Choose courses relevant to your role

## **Health Information Privacy & Security**

If you want to take Health Information Privacy and Security (HIPS), please make your selection below.

- Health Information Privacy and Security (HIPS) Course Information for Clinicians
- Health Information Privacy and Security (HIPS) Course Information for Investigators
- Health Information Privacy and Security (HIPS) Course Information for Students or Instructors
- Health Information Privacy and Security (HIPS) Course Information for Fundraisers

Health Information Privacy and Security (HIPS) Course - Information for Marketers

```
● No, not at this time.
```
Next

# **Additional information on CITI training:**

- Courses are generally good for 3 years, but check the completion information to confirm.
- If you make a mistake, you can remove a course by following Step 2, directions 1-2, and Clicking 'Remove a course'.
- Many courses have both required and elective components.
	- 1. Required components must be completed
	- 2. For elective components, you choose a required number of modules that are most relevant to your research. Remember, the 'easiest' module is going to be the one with relevant information in it (because you care about it).
- Proof that you completed a course
	- 1. The IRB directly queries the CITI database when you apply.
	- 2. Other entities may want a certificate, which you can get by following Step 2, directions 1- 2, and Clicking 'View Previously Completed Coursework'.

### 3. For the appropriate course, click on 'View-Print-Share'

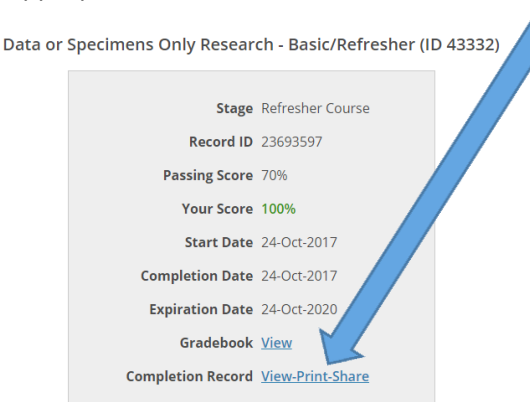

4. Click on the link below 'Completion Report' of 'Completion Certificate'

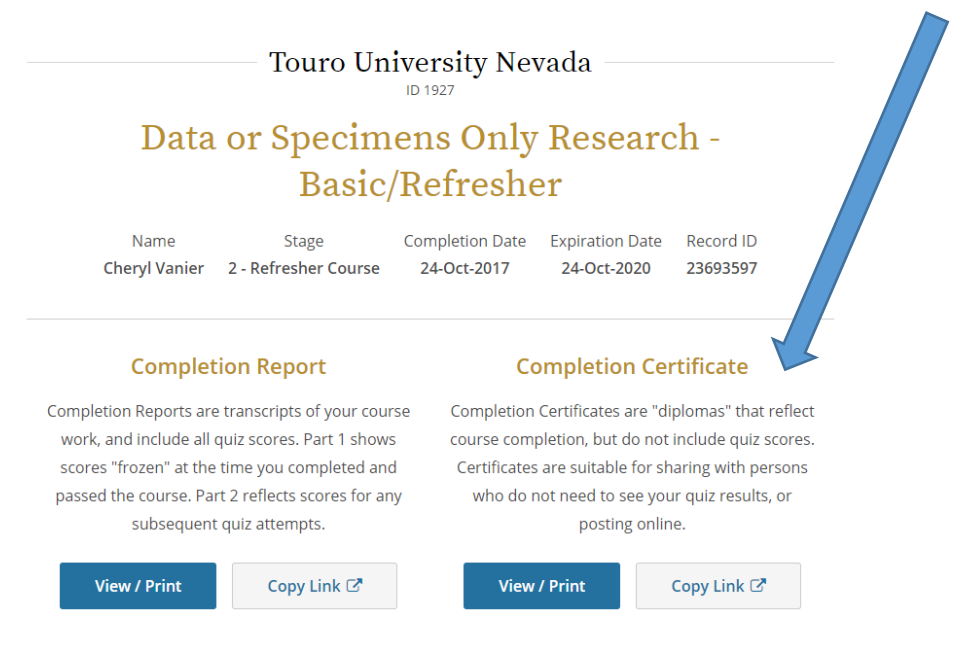

## **Additional questions? Direct questions to:**

Chief Research Officer Cheryl Vanier, Ph.D., a[t TUN.ResearchCommittee@tun.touro.edu](mailto:TUN.ResearchCommittee@tun.touro.edu)

For human subjects research, contact the IRB Chair at [TUN.IRB@tun.touro.edu](mailto:TUN.IRB@tun.touro.edu)

For animal studies, contact the IACUC Chair at [IACUC@tun.touro.edu](mailto:IACUC@tun.touro.edu)

For use of biohazards or hazardous chemicals, contact the Institutional Biosafety Officer at [InstitutionalBiosafetyOfficer@tun.touro.edu](mailto:InstitutionalBiosafetyOfficer@tun.touro.edu)